## **DOCUMENTATION / SUPPORT DE FORMATION**

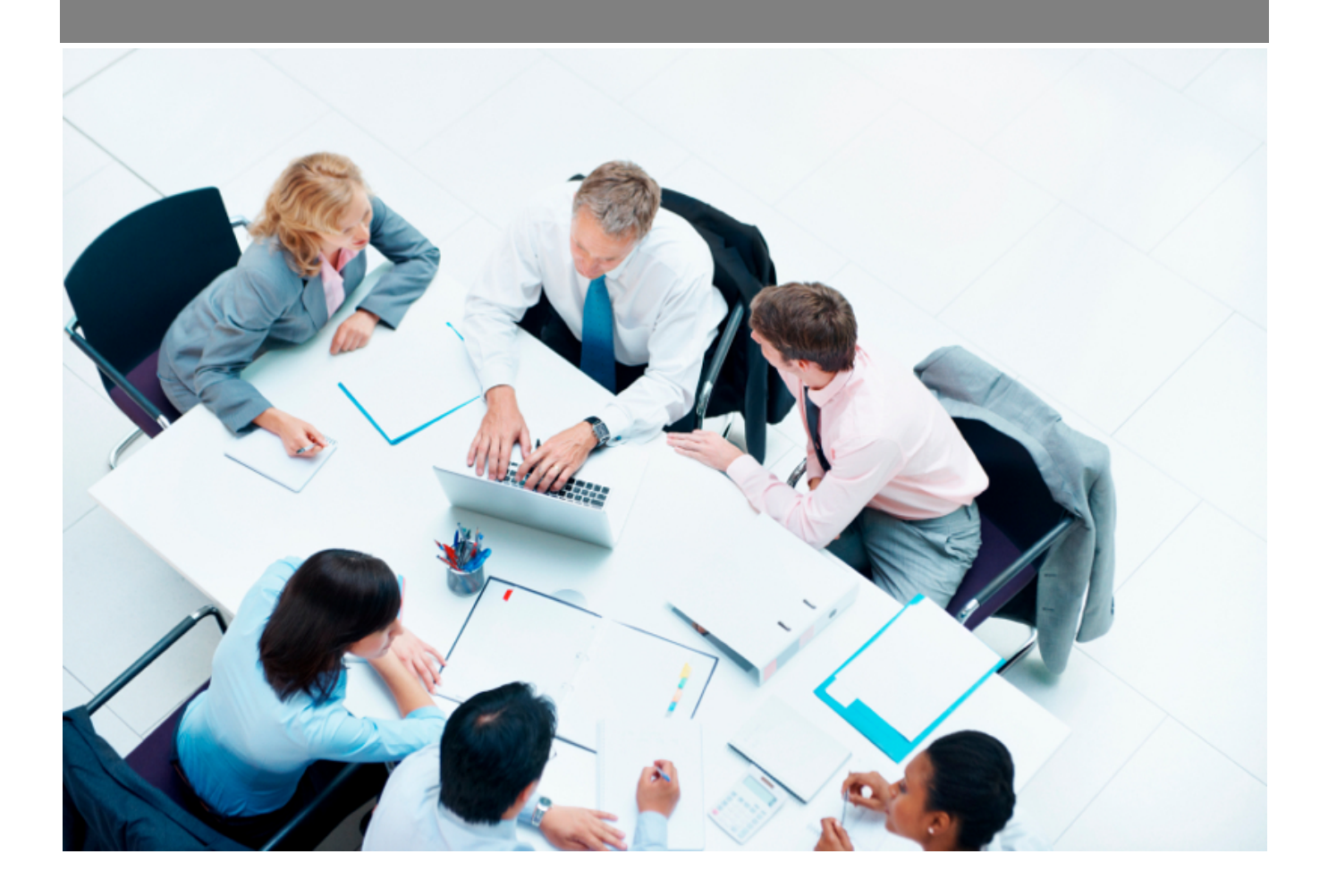

Copyright © Veryswing SAS, Tous droits réservés. VSActivity et VSPortage sont des marques déposées de Veryswing SAS.

### **Table des matières**

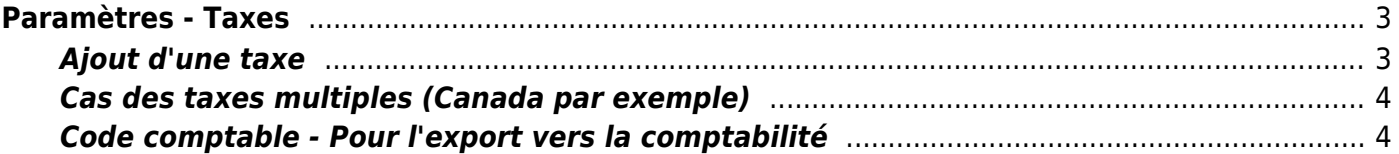

# <span id="page-2-0"></span>**Paramètres - Taxes**

Cet écran permet de gérer les types de taxes disponibles dans l'application.

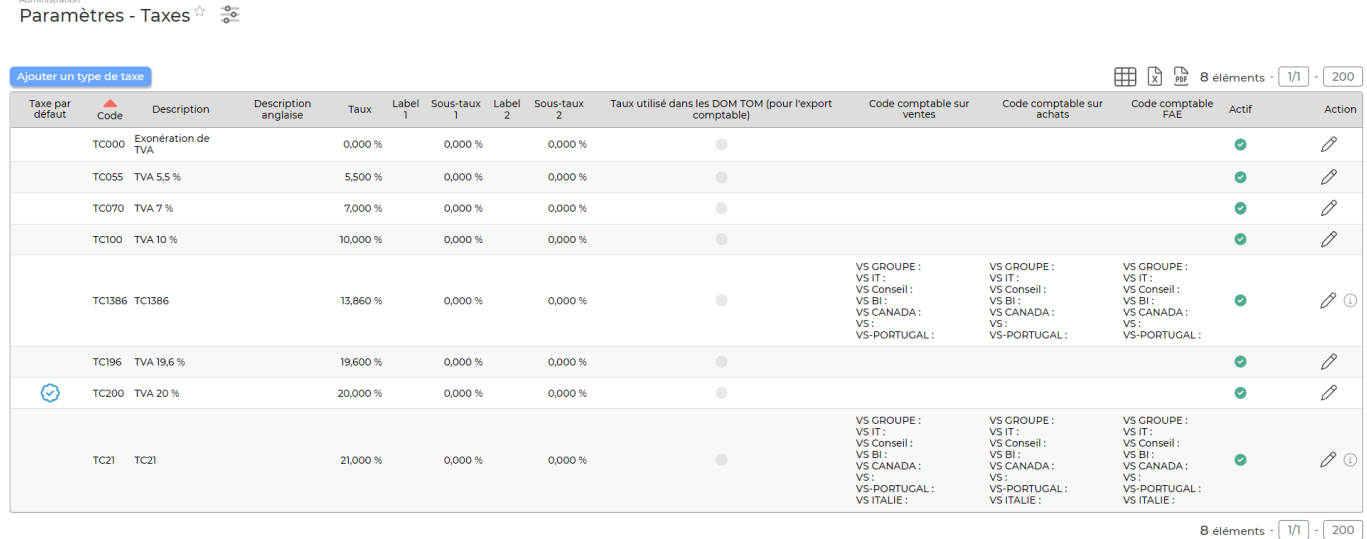

Vous pouvez y ajouter ou modifier les différentes taxes qui vous permettent de calculer la TVA sur les factures et les notes de frais par exemple.

#### <span id="page-2-1"></span>**Ajout d'une taxe**

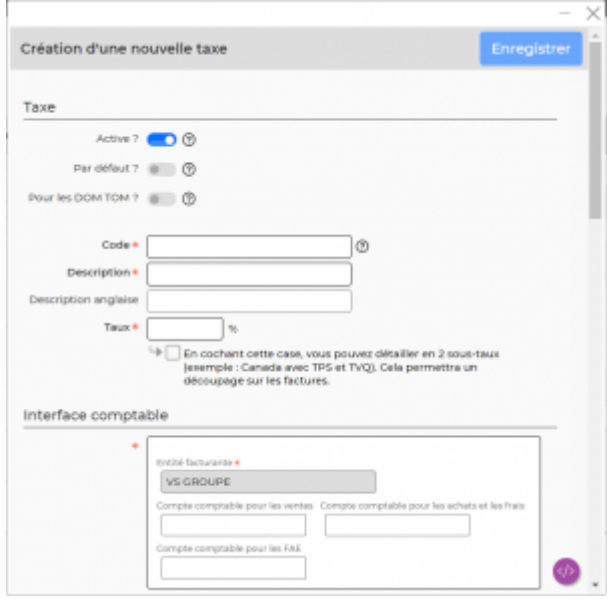

Cliquez sur Ajouter un type de taxe pour ouvrir le formulaire d'ajout d'une taxe.

Renseignez

- Le code qui doit être unique et significatif
- La description

Copyright © Veryswing SAS, Tous droits réservés. **3/5** and the set of the set of the set of the set of the set of the set of the set of the set of the set of the set of the set of the set of the set of the set of the set o VSActivity et VSPortage sont des marques déposées de Veryswing SAS.

- Le taux en pourcent
- Cocher la case Taxe utilisée par défaut pour que la taxe apparaisse sélectionnée par défaut dans l'application quand une taxe doit être choisie (à la création d'une affaire par exemple)

Si c'est une taxe utilisée pour facturer les DOM TOM (TVA à 8,5%), cochez la case "Pour les DOM TOM ?". En cas d'usage de l'export comptable, si c'est case est cochée, l'application utilisera le compte de vente pour les DOM TOM s'il a été renseigné.

#### <span id="page-3-0"></span>**Cas des taxes multiples (Canada par exemple)**

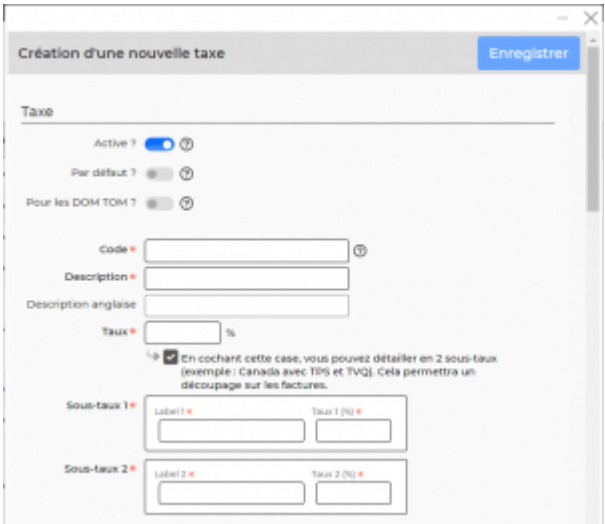

Si c'est une taxe avec 2 sous-taux (exemple : Canada), cochez la case sous le taux principal.

Il vous faudra saisir le taux principal dans la zone "Taux", puis ensuite la décomposition du taux dans "Sous-taux 1" et "Sous-taux 2" avec un libellé à chaque fois.

En cas d'usage d'une telle taxe sur une facture client, l'application indiquera les 2 taux et les montants.

#### <span id="page-3-1"></span>**Code comptable - Pour l'export vers la comptabilité**

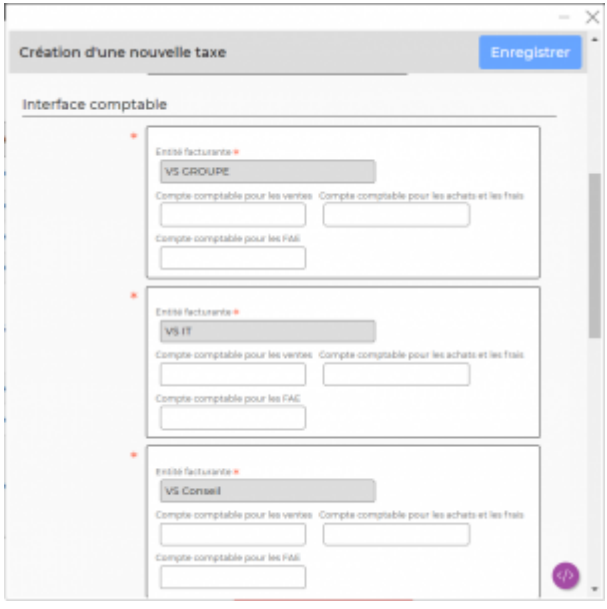

Si vous utilisez l'interface comptable, renseignez les code comptable de la taxe pour les ventes et les achats. Celui-ci sera utilisé comme compte comptable pour toutes lignes d'écriture qui seront de type taxe (ligne de TVA).